## **Version Française**

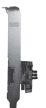

PU202 Sweex 2 port internal & external SATA II PCI Express Card

### **Introduction**

- N'exposez pas la carte Express Sweex à des températures extrêmes. N'exposez pas le périphérique aux rayons directs au soleil ou à proximité de sources de chaleur.
- N'utilisez pas la carte PCI Express Sweex dans des environnements trop poussièreux ou humides.
- Evitez les chocs et les impacts violents qui pourraient endommager les éléments électroniques internes du périphérique.
- Ne tentez jamais d'ouvrir le périphérique vous-même, cela annulerait la garantie.

#### **Avant de démarrer l'installation matérielle, suivez ces instructions préventives :**

- 1. Assurez-vous que le PC soit éteint et qu'il n'y ait aucune source de courant électrique.
- 2. Débranchez l'imprimante et l'écran qui disposent de leur propre alimentation électrique afin de vous assurer que le PC n'est traversé par aucune source d'alimentation électrique.
- 3. Dévissez alors le corps de l'ordinateur.
- 4. Assurez-vous de vous libérer de toute électricité statique possible. Vous pouvez y parvenir en prenant en main un tuyau de chauffage central nu ou une canalisation d'eau non peinte. Prenez garde de ne pas utiliser de tournevis aimanté. Effleurez rapidement le cadre en fer du PC. Touchez le moins possible les points de contact et la mémoire.
- 5. Repérez un logement de carte PCI vide et retirez sa plaque de protection métallique à l'intérieur de l'ordinateur. Il est possible que la carte ne s'engage pas facilement dans le logement PCI. Dans ce cas, ne forcez pas et essayez avec un autre logement.
- 6. Une fois la carte installée correctement, contrôlez que les autres cartes soient toujours correctement en place dans leur logement.
- 7. Refermez le corps de l'ordinateur et raccordez tous les câbles correctement.
- 8. Rallumez le PC.

### **Installation sous Windows 2000 et XP**

Après avoir détecté le matériel, Windows affiche l'écran suivant :

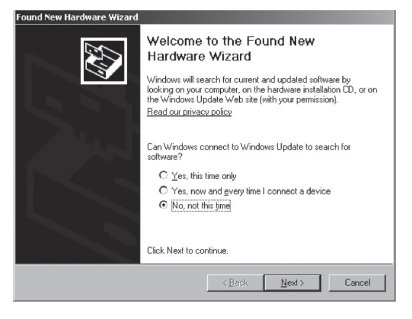

Choisissez l'option "Non, pas cette fois" et cliquez sur "Suivant".

# **SWEEX.COM**

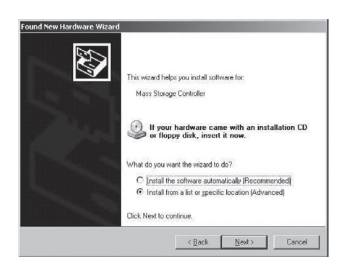

Sur l'écran suivant, choisissez "Installer à partir d'une liste ou d'un emplacement spécifique" puis cliquez sur "Suivant".

Cochez la deuxième option : "Inclure cet emplacement". Installez le CD-ROM Sweex dans le lecteur. Accédez ensuite au CD-ROM Sweex par l'option "Parcourir" puis sélectionnez le dossier "Drivers" (Pilotes). A l'intérieur de ce dossier, choisissez le système d'exploitation approprié, winxp ou win2k. Cliquez sur "Next" (Suivant).

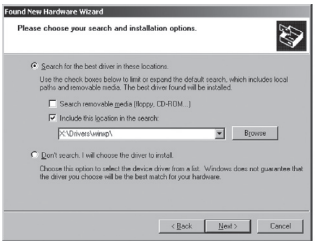

Attention : Sur l'illustration, le X représente la lettre de votre station CD-ROM. Cette lettre peut varier ! Le matériel est maintenant installé correctement. Pour terminer cliquez sur "Finish" (Terminer).

### **Installation sous Windows Vista**

Les pilotes du CD-ROM Sweex se trouvent dans le dossier "Drivers" (Pilotes).

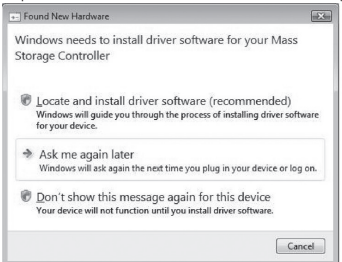

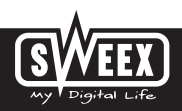

## **Version Française**

Après avoir détecté le matériel, Windows affiche l'écran suivant : Choisissez alors de localiser et d'installer les pilotes.

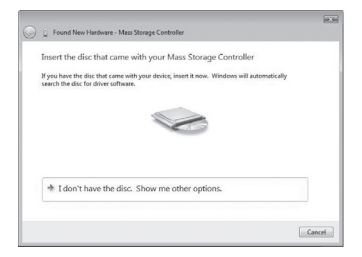

Installez le CD-ROM Sweex dans l'ordinateur. S'il était déjà dedans, ouvrez le compartiment à CD-ROM et refermez-le. Windows recherche et installe automatiquement le pilote.

### **Garantie**

Une garantie de 3 ans s'applique à tous les produits Sweex. Nous n'accordons aucune assistance ou garantie sur le logiciel fourni, les piles rechargeables ou les batteries. La prise en charge de la garantie ne s'effectue qu'auprès du point de vente où le produit à été acheté.

Tous les noms de marques et prérogatives associées mentionnées dans ce manuel sont et demeurent la propriété de leur détenteur.